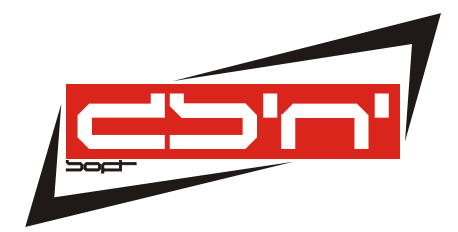

# FLINKY ZEUGNIS

INSTALLATION FÜR ADMINISTRATOREN

## WELCHE MÖGLICHKEITEN DER INSTALLATION GIBT ES?

#### BEAUFSICHTIGTE INSTALLATION

Flinky Zeugnis kann wie folgt unter MS Windows installiert werden:

1. *Admin*

Diese Art benötigt Admin-Rechte auf dem Ziel-PC und ist unsere empfohlene Installationsvariante in kleinen Umgebungen oder eigenen PCs zu Hause.

Diese Option wird auch verwendet, wenn Sie sich für die unbeaufsichtigte Installation entscheiden. 2. *User* (Benutzer)

Diese Variante erlaubt die Installation innerhalb des Benutzerprofils. Dadurch sind keine Admin-Rechte auf der Maschine nötig. Selbstverständlich hält damit aber auch jeder Nutzer seine eigene Installation. Der Platzverbrauch ist dementsprechend zu berücksichtigen.

3. *Server*

Installieren Sie mit der Option "Server", um später jedem Nutzer in einem Netzwerk Flinky Zeugnis von dem Ziel-Netzwerkshare Zugriff zu gewähren und die Anwendung zu starten. Beachten Sie die Hinweise zur Flinky Zeugniskonfigurationsdatei. Programmaktualisierungen müssen Administratoren einspielen!

#### UNBEAUFSICHTIGTE INSTALLATION

Diese Installationsart eignet sich hervorragend zum automatischen Softwaredeployment. Hierzu kennt die Setup-Datei von Flinky Zeugnis folgende Kommandozeilenschalter:

#### /VERYSILENT

Installiert ohne jede Rückmeldung oder Nachfrage auf der Benutzeroberfläche. Dieser Schalter ist für eine unbeaufsichtigte Installation zwingend erforderlich.

#### /NORUN

Sorgt dafür, dass Flinky Zeugnis nicht gleich nach der Installation startet. Dieser Schalter wird empfohlen.

#### /NORESTART

Dieser Schalter verhindert einen evtl. durch das Setup bestimmten Neustart des Rechners während bzw. nach der Installation von Flinky Zeugnis.

### WO WERDEN DIE DATEN ABGELEGT?

Per Vorgabe legt Flinky Zeugnis die Daten der Nutzer in der Installationsvariante "Admin" im Profilpfad des jeweiligen Windows-Benutzers ab. Genauer in %APPDATA%\Roaming\Flinky-Zeugnis. Die Autosicherungen werden im "Dokumente"-Ordner des Windows-Benutzers gespeichert.

Dieses Verhalten können Sie über die Datei **config.xml** ändern. Bitte passen Sie diese Daten am besten nur in der Installationsvariante "Server" an. Sie finden diese im Installationszielpfad. Z.B. in \\server\FlinkyZeugnis. Entfernen Sie ggf. die Kommentarzeichen, um die Pfadeinträge auch "scharf" zu schalten. Die relevanten Einträge lauten wie folgt:

- <DataRootPath>c:\temp\data</DataRootPath> Bestimmt die eigentliche Datenablage für die Flinky Zeugnis Nutzer
- <StdBackupPath>c:\temp\backup</StdBackupPath> Legt den Pfad für Autosischerungen fest.

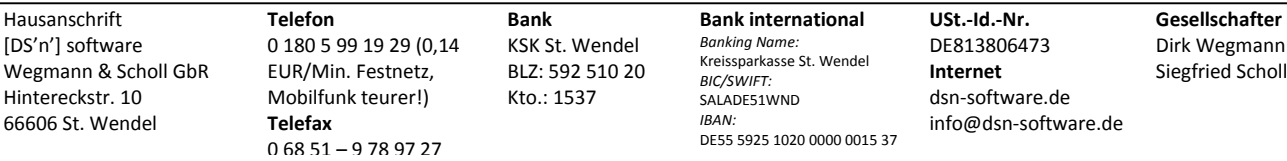